# OLYMPUS DM-670

- CS-138 Multifunktionstasche mit Clip
- 2 AAA Ni-MH-Akkus
- Stereo-Kopfhörer
- USB-Kabel
- Handschlaufe
- Olympus Sonority Audio-Management-Software
- Bedienungsanleitung

### WISSENSWERTES

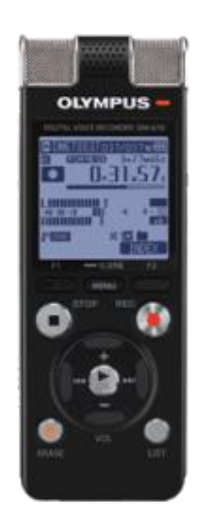

- Low-Cut Filter (Stöhrschall wie Straßenverkehr / Klimaanlage können minimiert werden), Rauschunterdrückung (klarer Sound bei der Wiedergabe) und Sprachfilter (reduziert unnötige Nieder- und Hochfrequenz-Komponenten)
- 3 Mikrofone mit Stereoaufnahme
- Gesprochene Menüführung
- Dateien können gelöscht, gesplittet, verschoben und kopiert werden
- Lineare Plus-Code-Modulation (lineare Signalverarbeitungen sind im Wertebereich gleichmäßig groß (bis zu 48 kHz/16 Bit – besser als CD), MP3- und WMA-Format
- Interner Speicher: 8 GB + microSD(HC)-Kartenfach
- Bis zu 99 Indexmarken können pro Datei gesetzt werden (Indexmarken können Dateien in einzelne Stücke teilen)
- Automatische Aufnahme: Voice Sync und Variable Control Voice Actuator (VCVA)  $\rightarrow$  bei ausgewählter Option wird nach jeder Sprechpause automatisch eine neue Datei angelegt. Mit der VCVA-Funktion wird bei Erreichen einer bestimmten Lautstärke die Aufnahme gestartet. Bei Unterschreitung des Levels wird die Aufnahme automatisch gestoppt. Voice Sync arbeitet ähnlich wie VCVA, legt jedoch für jede Neuaufnahme eine separate Datei an.
- Vordefinierte Aufnahme- und Wiedergabe-Programme (Konferenz, Vortrag, Meeting, Diktat und DNS-Spracherkennung) plus eine Option für individuelle Einstellungen

## ABLAUF DER AUFNAHME

- Hauptmenü → Rekorder → Auswahl eines Ordners → **REC** Taste drücken
- Mit der **STOP** Taste (links) kann die Aufnahme angehalten werden
- Mit der **LIST** Taste wird auf die Ordneransicht (Ordner A, B, C, D, E) zurückgeführt
- **!** Mit der **EARSE** Taste können Dateien gelöscht, verschoben oder kopiert werden
- **!** Löschen Sie bitte alle Ihre Daten nach der Ausleihe des Gerätes, damit Ihre Daten nicht an Dritte weitergegeben werden

#### EINSTELLUNGEN

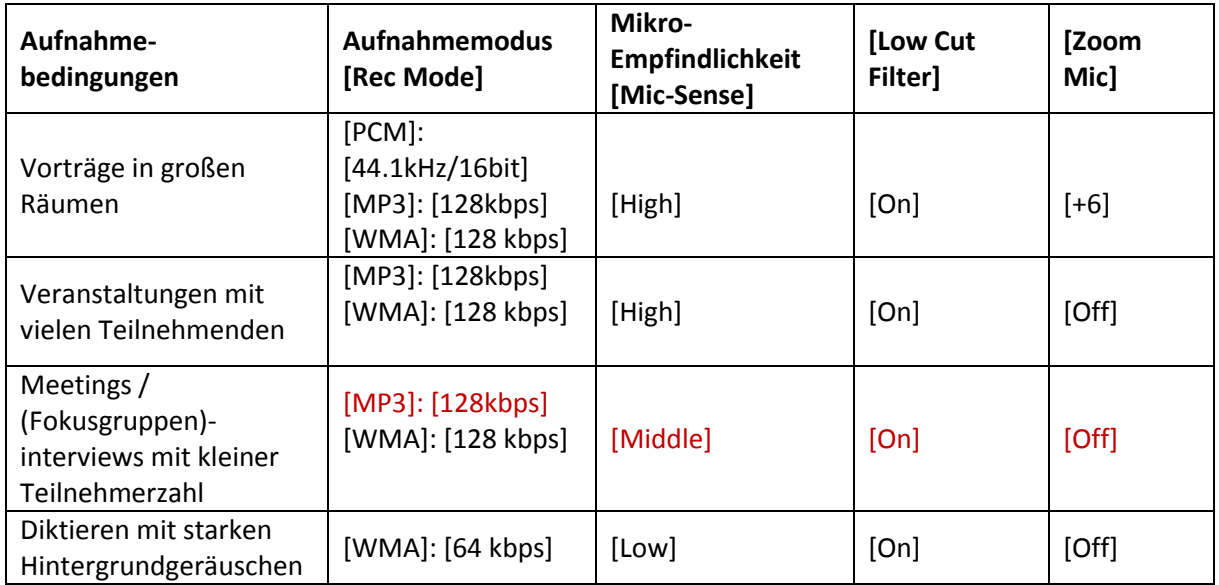

Einstellungen können unter **MENU** angepasst werden

#### WEITERFÜHRENDE LINKS

Bedienungsanleitung: [http://download.aws.olympus.eu/consumer/manuals/audio/DM-](http://download.aws.olympus.eu/consumer/manuals/audio/DM-670_650_MANUAL_DE.pdf)[670\\_650\\_MANUAL\\_DE.pdf](http://download.aws.olympus.eu/consumer/manuals/audio/DM-670_650_MANUAL_DE.pdf)

#### Olympus Produkt-Datenblatt:

[https://www.olympus.de/site/de/a/audio\\_systems/audio\\_recording/high\\_end\\_recorders/dm\\_670/i](https://www.olympus.de/site/de/a/audio_systems/audio_recording/high_end_recorders/dm_670/index.html) [ndex.html](https://www.olympus.de/site/de/a/audio_systems/audio_recording/high_end_recorders/dm_670/index.html)

[https://www.olympus.de/site/de/a/audio\\_systems/audio\\_recording/high\\_end\\_recorders/dm\\_670/i](https://www.olympus.de/site/de/a/audio_systems/audio_recording/high_end_recorders/dm_670/index.pdf) [ndex.pdf](https://www.olympus.de/site/de/a/audio_systems/audio_recording/high_end_recorders/dm_670/index.pdf)

Review zu DM-670:<https://www.audiotranskription.de/olympus-dm650>

#### MAXQDA UND AUDIODATEIEN

- Es ist möglich Audiodateien zum Transkribieren oder nur zum Codieren in MAXQDA hochzuladen
- Unterstützte Audiodateiformate in MAXQDA 12 und 11 sind:
	- MAC: .mp3, .wav, .aac und .m4a
	- Windows: .mp3, .wav, .aac und .m4a

Transkription von Audiodateien in MAXQDA 11[: http://www.maxqda.de/blog/transkription-von](http://www.maxqda.de/blog/transkription-von-audiodateien-in-maxqda/)[audiodateien-in-maxqda/](http://www.maxqda.de/blog/transkription-von-audiodateien-in-maxqda/)

Transkription von Audiodateien in MAXQDA 12[: http://www.maxqda.de/blog/transkription-von](http://www.maxqda.de/blog/transkription-von-audiodateien-maxqda/)[audiodateien-maxqda/](http://www.maxqda.de/blog/transkription-von-audiodateien-maxqda/)

Tutorial:<http://www.maxqda.de/max12-tutorial/e-multimedia-und-transkription/e-2-transkription/>